# **Lexique amazighe pour mobile**

Jamal Frain, Ataa Allah Fadoua, Youssef Ait Ouguengay

CEISIC, Institut Royal de la Culture Amazighe, Maroc {frain,ataaallah,aitouguengay@ircam.ma}

## **Résumé.**

A travers cet article, nous focalisons notre attention sur la transmission et la diffusion de la langue amazighe via les technologies mobiles. A cette ère des nouvelles technologies de la communication et de l'information, le mobile constitue un canal d'information instantané et permanent, qu'il faut nécessairement exploiter pour promouvoir la langue amazighe et favoriser son apprentissage. Dans ce sens, notre contribution, consiste à présenter les spécificités de l'application mobile du lexique amazighe « LEXAM » publiée par l'IRCAM, en comparant cette dernière aux applications, existant sur le marché, centrées sur le même sujet.

# **1. Introduction**

De nos jours, le nombre d'utilisateurs de la technologie mobile ne cesse d'augmenter de manière impressionnante. Ce qui est justifié par les avantages qu'offrent les applications mobiles. D'ailleurs, le mobile est devenu le nouveau support du développement d'Internet. Il permet à l'utilisateur d'accéder à l'information recherchée tout le temps et à tout moment et d'utiliser facilement le mode téléchargement qui lui permet de consulter de façon autonome toute la documentation désirée.

Pareillement, les dictionnaires électroniques ont plusieurs avantages. Ils peuvent contenir un nombre important d'entrées lexicales et une variété d'information. Ils assurent via une simple recherche l'accès rapide à une multitude d'informations : définition, orthographe, prononciation, exemples et des locutions associés, synonymes et conjugaison de verbes. Ainsi, les dictionnaires électroniques permettent d'économiser un temps précieux de recherche et donnent la possibilité de prioriser la réflexion, le choix des idées, la construction de phrases et tous les aspects qu'aucun livre seul ne peut traiter à leur place. Les dictionnaires électroniques en font alors des outils d'acquisition du vocabulaire, d'enrichissement culturel et d'aide à l'écriture.

Après cette brève argumentation sur l'importance de la technologie mobile et des dictionnaires électroniques, nous pouvons dire que la combinaison de ces aspects favorisera, sans doute, la transmission et la diffusion de la langue amazighe et participera dans sa promotion. En commençant de ce point, nous pouvons souligner que l'objectif principal de cet article est de présenter une application mobile, qui est destinée non seulement aux amazighophones mais à tous ceux et celles qui s'intéressent à la langue amazighe, contenant un dictionnaire trilingue facile à utiliser même en mode déconnecté. Et nous nous concentrons par la suite sur les perspectives qui peuvent donner naissance à des ressources qui alimentent la réflexion sur la mobilité et la promotion de la langue amazighe.

### **2. Tifinaghe et les technologies mobiles**

### *2.1. Historique du Tifinaghe*

Bien que l'amazighe était principalement une langue de tradition orale, les amazighophones possèdent, depuis l'Antiquité, leur propre système d'écriture appelé « Libyco-berbère » (le Tifinaghe en amazighe). Ce système est de nature alphabétique, à tendance phonologique fondée sur des signes à valeur consonantique, à usages traditionnellement assez restreints (funéraires, symboliques et ludiques). Il date de plus de 40 siècles (Hachid, 2001 ; Skounti et *al.*, 2003). Cependant, les formats d'apparition de ses signes n'ont cessé de se développer : depuis son origine, le Libyque, jusqu'à le néo-tifinaghe, à la fin des années soixante, et le Tifinaghe-IRCAM, en 2001(Ameur et *al.*, 2004). Historiquement, dans les anciennes inscriptions, l'amazighe s'écrivait dans toutes les directions et encore en boustrophédon (Lhote, 1979). Cependant l'orientation la plus souvent adoptée dans l'écriture amazighe moderne est horizontale et de gauche à droite.

Dans l'objectif de fournir à la langue amazighe un système alphabétique standard plus adéquat et utilisable pour tous les parlers amazighs actuels du Maroc, l'IRCAM a préconisé les caractères tifinaghes (•,  $\Theta$ ,  $\overline{X}$ ,  $\overline{X}$ <sup>u</sup>,  $\Lambda$ , E,  $\overline{s}$ , ⴼ, ⴽ, ⴽⵯ, ⵀ, ⵃ, ⵄ, ⵅ, ⵇ, ⵉ, ⵊ, ⵍ, ⵎ, ⵏ, ⵓ, ⵔ, ⵕ, ⵖ, ⵙ, ⵚ, ⵛ, ⵜ, ⵟ, ⵡ, ⵢ, ⵣ, ⵥ) comme alphabet de la langue amazighe (Ameur et *al.*, 2004). Avant sa standardisation informatique, l'analyse des sites amazighs sur la toile a montré que quoiqu'il existe une abondante documentation sur l'amazighe, il y a très peu de sites qui l'utilisent comme langue de communication. De plus, sa présence sur la toile en caractères tifinaghes semblait occasionnelle. La modélisation informatique de l'amazighe faisait appel à d'autres

alphabets, en particulier l'alphabet arabe et l'alphabet latin enrichi par des caractères spéciaux empruntés de l'Alphabet Phonétique International (API). Par contre, les transcriptions en tifinaghe étaient généralement insérées sous forme d'images. Afin de surmonter ce problème, il a fallu codifier le système alphabétique tifinaghe, afin de l'intégrer dans tous les supports de communication. Ainsi, dans l'attente de la reconnaissance officielle de l'alphabet tifinaghe comme partie du plan multilingue de base, par l'ISO, (International organization for standardization) en 2004, et de l'amendement de l'Unicode, en 2005, qui est la solution générique de la standardisation des caractères tifinaghes (Andries, 2008), une solution rapide basée sur des normes de codage de caractères existantes, a été entreprise. Cette solution était basée sur le codage ASCII étendu ANSI (assurant l'encodage des caractères latins) et sur un ensemble de polices de caractères dédiées à la graphie tifinaghe.

#### *2.2. Le Tifinaghe dans les technologies mobiles*

Avant de réfléchir sur l'implantation d'une nouvelle application qui respecte un certain nombre de critères, il s'avère nécessaire de commencer par un diagnostic de l'existant, qui met le point sur les caractéristiques des applications existant sur le marché, supportant le tifinaghe. Ce qui donne l'opportunité de réaliser un ensemble de comparaisons entre celles-ci et l'application à implanter.

En recherchant le terme tifinaghe dans l'Android Market de google<sup>1</sup>, nous trouvons des applications sous différents types : des dictionnaires, des applications d'apprentissage de l'alphabet, ainsi que des applications de divertissement. Mais, nous restreignons notre analyse sur les dictionnaires mobile afin de donner plus de concrétisation à notre étude.

l

<sup>&</sup>lt;sup>1</sup> https://play.google.com/store/search?q=tifinagh, consulté en mars 2013

| Mot recherché                | <b>Dictionnaires</b>                                                                                                    |
|------------------------------|----------------------------------------------------------------------------------------------------|
| Tifinaghe                    | Amawal Dictionnaire - Madghis U'Madi<br>and stated based stated stated stated and stated stated and stated stated stated as |
|                              | Dico Tifi/Ar/Fr: ASoftKorp                                                                                                  |
| Amazighe<br>(Berbère/berber) | Amawal - Dictionnaire<br><b>Berbère</b><br>Abdessamad Idrissi                                                               |

*Tableau 1 : Liste des dictionnaires mobile existants en octobre 2013* 

D'après l'analyse des applications citées dans le Tableau 1, nous pouvons constater que la majorité des applications existantes ne disposent pas d'une zone de recherche avec la possibilité d'aide à la recherche via un module d'auto-complétion. Elles ne permettent pas une recherche avancée assurant la spécialisation des recherches dans un domaine déterminé. En outre, elles n'offrent pas la description phonétique des mots amazighes.

En se basant sur ces éléments, nous avons élaboré une application d'un lexique amazighe pour Android « LEXAM » écrit en tifinaghe, qui a pour fonctionnalités : la recherche et la consultation des mots, le partage dans les réseaux sociaux et l'envoi d'une demande d'ajout de nouvelles entrées afin d'enrichir la base de données de l'application. L'application permet aussi de créer une liste des mots favoris et offre l'option d'aide à la recherche, en permettant l'affichage d'un ensemble de suggestions de mots proches de ceux entrés par l'utilisateur.

### **3. Le lexique amazighe pour mobile**

### *3.1. Méthodologie*

Après l'analyse de l'existant, nous avons pris la décision d'implanter une application mobile pour le lexique amazighe, qui sert de moyen pour permettre à l'amazighe de suivre cette nouvelle tendance de la nouvelle technologie mobile. Ainsi, l'élaboration de cette application est passée par plusieurs phases, à savoir :

 La conception des interfaces graphiques pour les fonctionnalités suivantes : l'accueil, la recherche, la consultation, et la demande d'ajout une nouvelle entrée (Voir Figure 1).

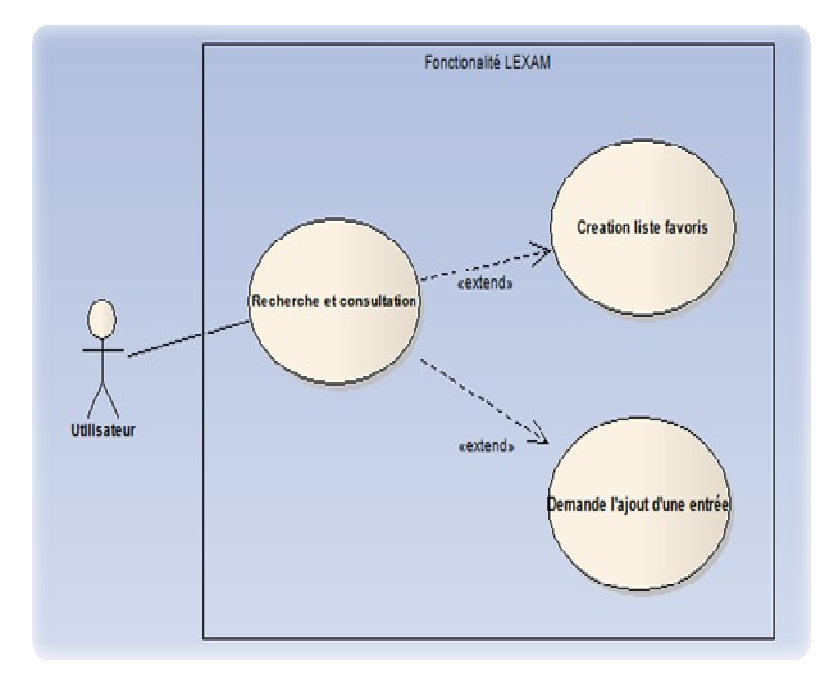

*Figure 1 : Cas d'utilisation du LEXAM* 

- La création d'une base de données issue de celle du référentiel de la terminologie amazighe (Al Azrak et Elhamdaoui, 2011) dans le système HSQLDB (HyperSQL DataBase)<sup>2</sup>, qui est un système de gestion de base de données relationnelle écrit en Java.
- Le développement de la couche service selon les étapes suivantes :
	- extraction des donnes via la couche modèle selon l'action de l'utilisateur dans la couche vue, sachant que nous avons adopté le patron Modèle-Vue-Contrôleur  $(MVC)^3$ ;

 $\overline{a}$ 

<sup>&</sup>lt;sup>2</sup> http://en.wikipedia.org/wiki/HSQLDB

<sup>3</sup> http://fr.wikipedia.org/wiki/Mod%C3%A8le-vue-contr%C3%B4leur

- contrôle de l'affichage des données dans la couche vue ;
- consommation du service de la translitération des données écrites en tifinaghe à des données écrites en caractères latins ou arabes selon l'action de l'utilisateur (Ataa Allah et Frain, 2013).

### *3.2. Développement*

Vu que les versions Android actuelles n'intègrent pas la police tifinaghe Unicode, il s'avère nécessaire, avant d'entamer le développement du dictionnaire, de créer un clavier tifinaghe assurant à l'utilisateur la possibilité de rechercher un terme écrit en tifinaghe.

### *3.2 .1. Clavier*

L'écriture en tifinaghe est une étape importante, qui simplifiera et accélérera la consultation du contenu du dictionnaire. Néanmoins, afin de surmonter le problème de la non-intégration de la police tifinaghe Unicode dans le noyau des versions actuelles d'Android, nous avons procédé à l'élaboration d'un clavier virtuel, via un ensemble d'étapes, dont nous citons :

• la création d'un fichier XML englobant la structure du clavier dont l'aperçu est ci-dessous:

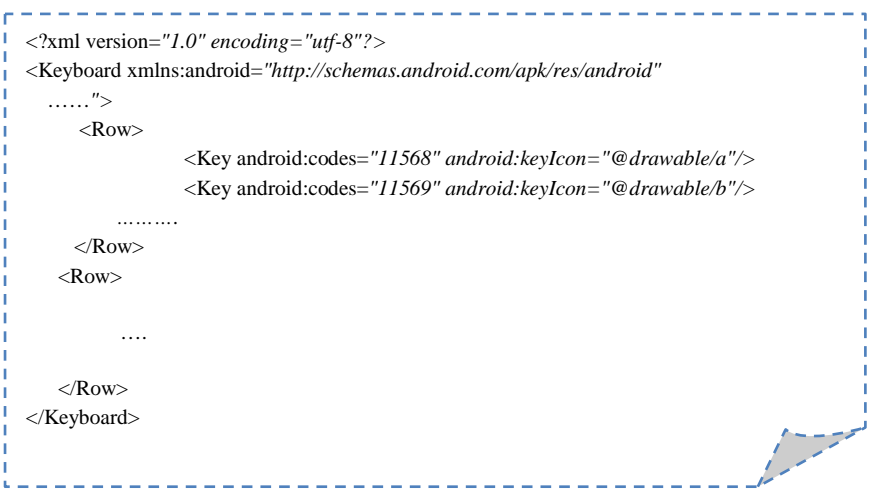

la création d'un package ma.ircam.clavier dans le répertoire src de la solution et y mettre une classe KeyboardCustom en surchargeant la méthode suivante :

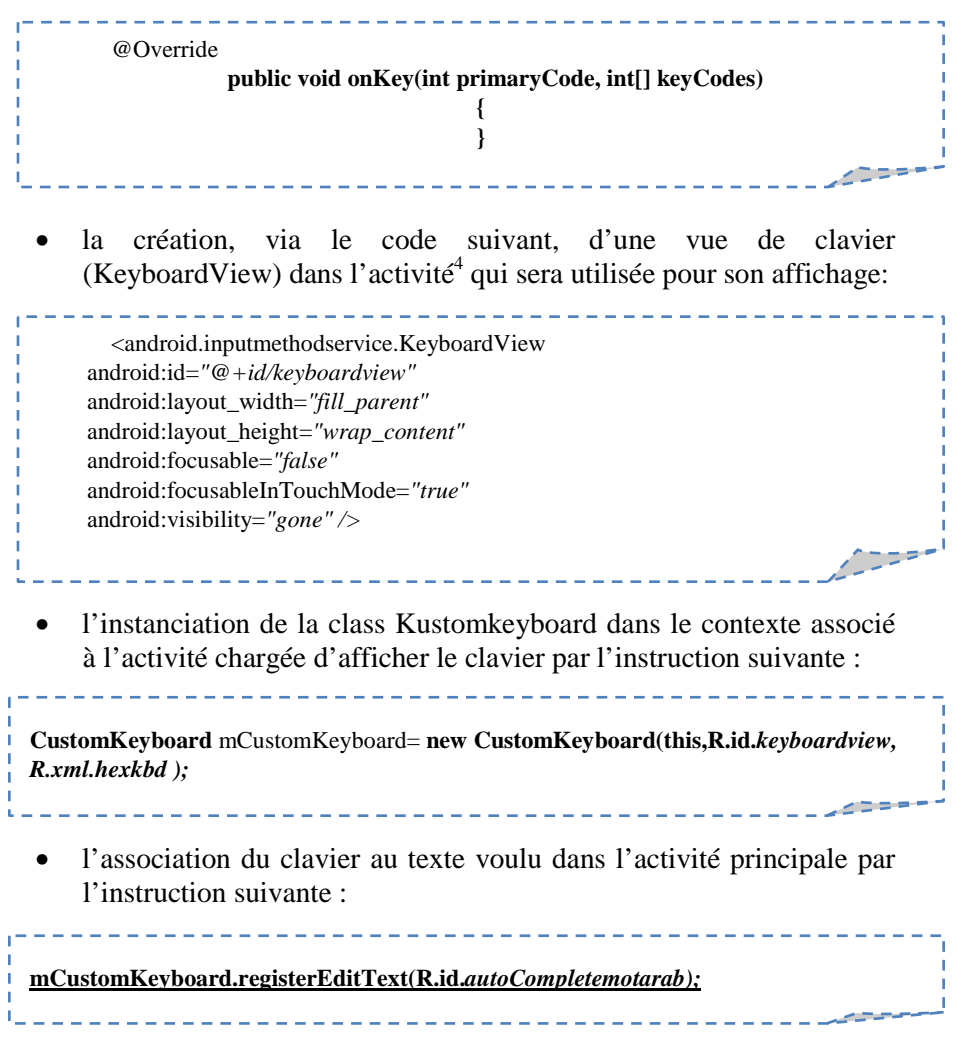

 $\overline{a}$ 

<sup>4</sup> Une activité d'un système mobile est l'équivalent d'une fenêtre ou d'une page Web.

### *3.2 .2. Affichage du Tifinaghe*

Les composants graphiques offerts par le SDK (Kit de développement, Software Development Kit) d'Android sont classés selon les catégories suivantes : Form widget (bloc de formulaire), Text Field (zone de texte), Layout (zone de composants), Composite, Images et Média. La méthode appliquée pour afficher le caractère tifinaghe varie selon la catégorie du composant graphique :

 Pour les Form widgets et les Text Fields, il faut instancier la class Typeface et récupérer l'identifiant (id) du composant dans lequel sera affiché tifinaghe, en utilisant le code suivant :

Typeface font $TIF =$ Typeface.createFromAsset(this.getAssets(),"fonts/T\_I\_UNICODE.ttf"); TextView titre=(TextView)this.findViewById(R.id.txt\_titreAM); titre.setTypeface(fontTIF); 

 $\triangleright$  Pour le composite, il existe des listes simples, où chaque occurrence est constituée d'un seul champ, proposées par défaut sous Android. Ces listes permettent d'afficher les occurrences sous la forme d'un texte. Or dans le cas où les listes sont composées de plusieurs champs, l'affichage nécessite un traitement personnalisé. A titre explicatif, nous présentons l'exemple ci-dessous pour illustrer comment mettre en place une vue un peu plus complexe contenant, entre autres, une zone de texte dédiée au texte de la langue amazighe écrit avec la police tifinaghe.

Les éléments de la liste sont affichés dans un layout du type ListView (liste de vues). Dans une première étape, nous commençons par l'insertion d'un layout dans l'activité principale. Puis, nous constituons les occurrences de cette liste selon les étapes suivantes :

• Définir un modèle, illustré par l'exemple ci-dessous, qui organise et détermine les champs des occurrences de la liste.

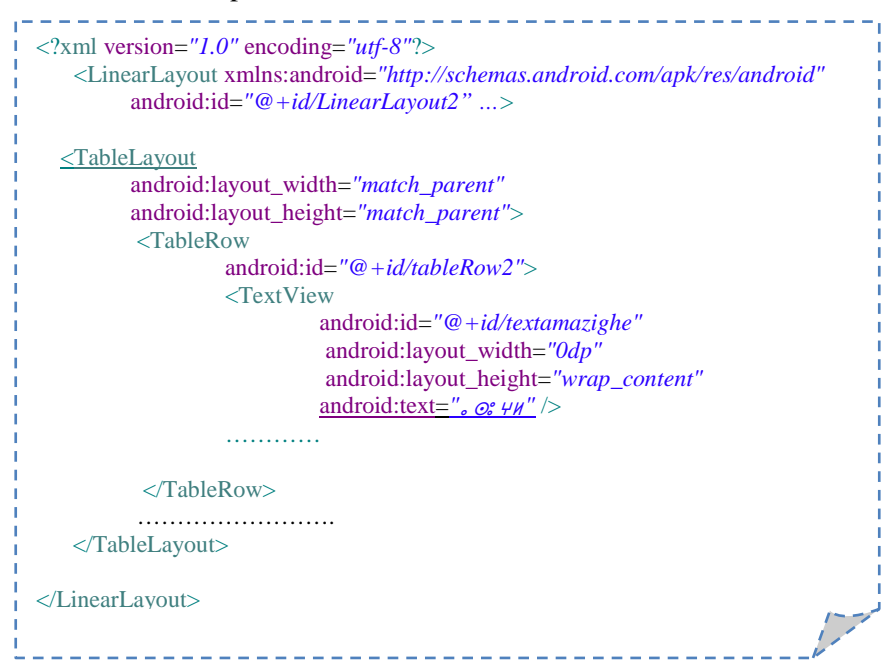

• Définir un adaptateur (Adapter) pour gérer l'affichage de la ListView. Généralement, le SDK d'Android propose des classes du type Adapter, qui permettent d'afficher les données sur les vues selon un modèle déterminé. Ainsi, en héritant de la classe liée à la ListView, nous créions une nouvelle classe 'TermAdapterAm' décrite ci-dessous :

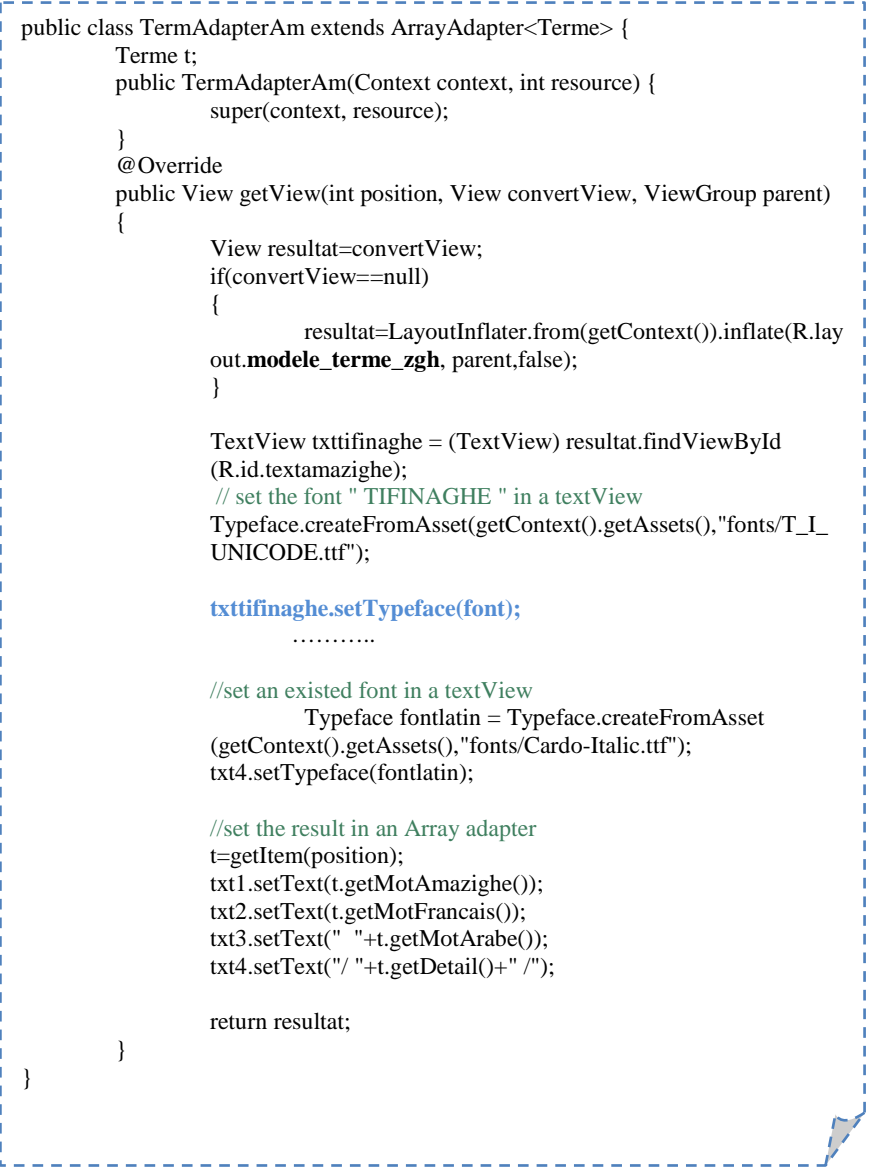

• Instancier la classe 'TermAdapterAm' au sein de la méthode surchargée 'onCreate' de l'activité principale, selon le code suivant :

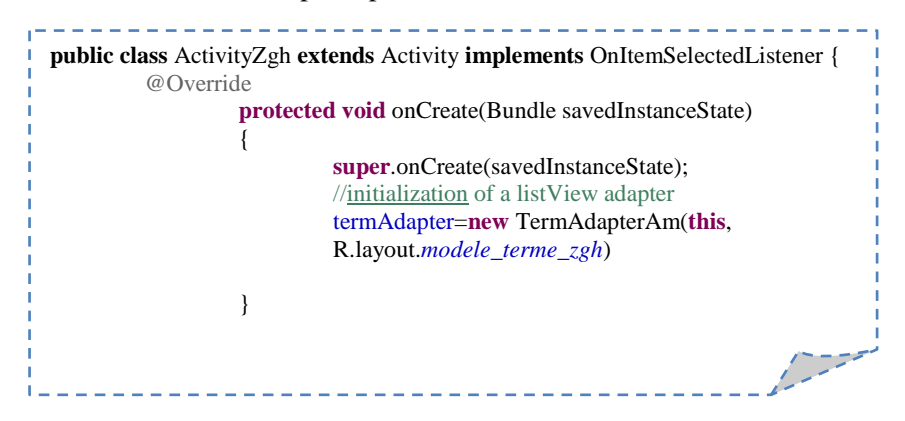

*3.3. Démonstration du LEXAM* 

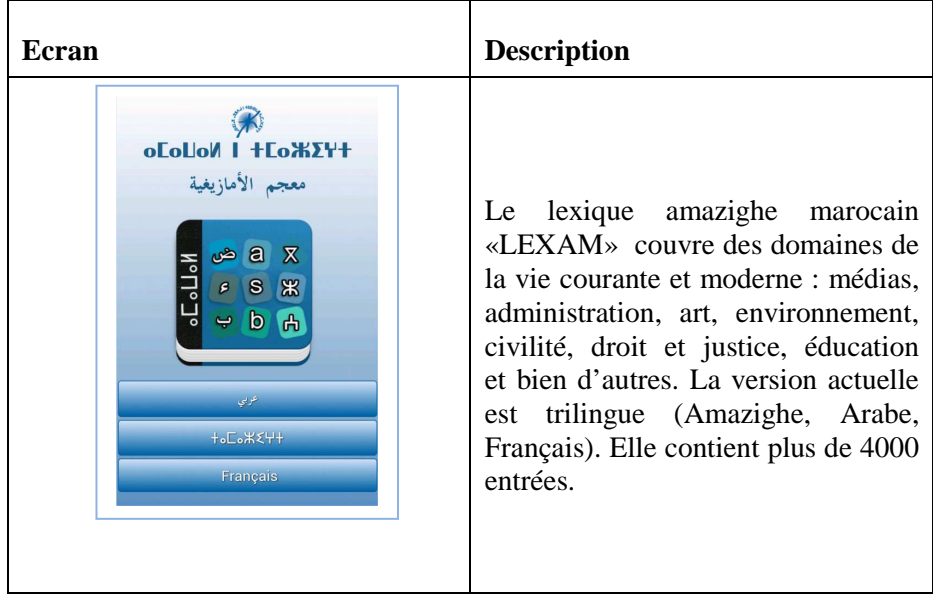

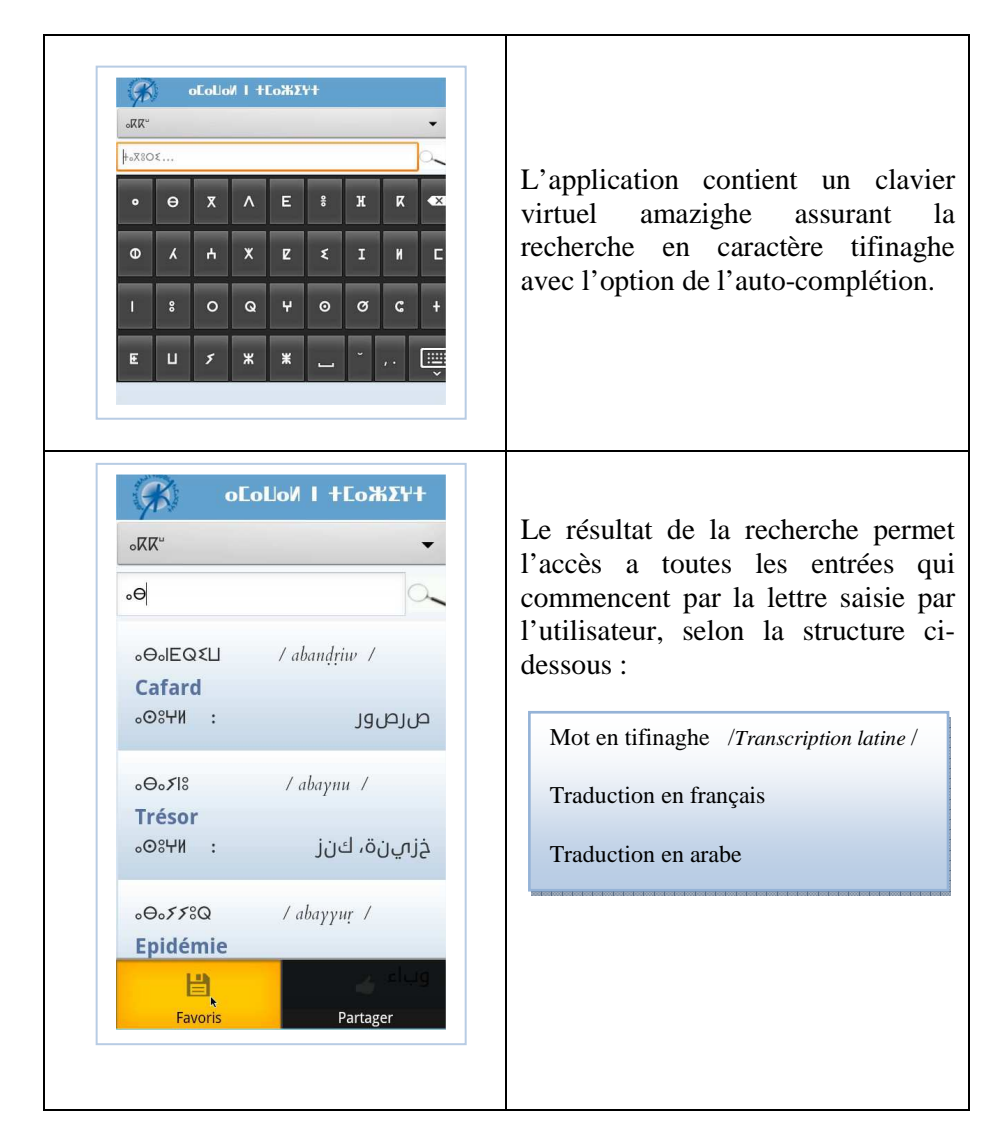

# **4. Conclusion**

Cet article décrit l'élaboration d'une application mobile pour un dictionnaire amazighe. Cette application regroupe un ensemble d'améliorations par rapport aux dictionnaires existants, afin de simplifier son exploitation et son utilisation par différents utilisateurs.

Dans la perspective d'améliorer ce travail et toutes les applications mobiles dédiées à la langue amazighe, en général, nous envisageons de créer un clavier tifinaghe intégré dans les appareils mobiles et d'ajouter la police tifinaghe IRCAM aux prochaines versions du noyau Android. Ce qui facilitera, certainement, l'élaboration des applications supportant le tifinaghe aux développeurs et la manipulation du clavier tifinaghe aux utilisateurs.

### **Références**

- Ameur M., Bouhjar A., Boukhris F., Boukous A., Boumalk A., Elmedlaoui M., Iazzi E. et Souifi H. (2004). Initiation à la langue amazighe, Maroc : IRCAM.
- Andries P. (2008), Unicode 5.0 en pratique : Codage des caractères et internationalisation des logiciels et des documents, France : Dunod.
- Ataa Allah F. et Frain J. (2013). Amazigh Converter based on WordprocessingML. 6 ème conférence en Language & Technology, 7-9 décembre 2013, Poznań, Pologne.
- El Azrak N. et Elhamdaoui A. (2011), Référentiel de la terminologie amazighe: outil d'aide à l'aménagement linguistique.  $4^{eme}$  atelier international sur l'Amazighe et les NTICs (NTIC 2011), 24-25 février 2011, Rabat, Maroc.
- Hachid M. (2001). "Les premiers berbères", Entre Méditérranée, Tassili et Nili. Aixen-Provence-Alger : Edisud-Ina-Yas, pp. 173-190.
- Lhote H. (1979). Les gravures de l'Oued Mammanet. Sénégal : Les Nouvelles Editions Africaines.
- Skounti A., Lemjidi A. et Nami E. M. (2003). Tirra aux origines de l'écriture au Maroc, Maroc : IRCAM.